# **Windows Store App**

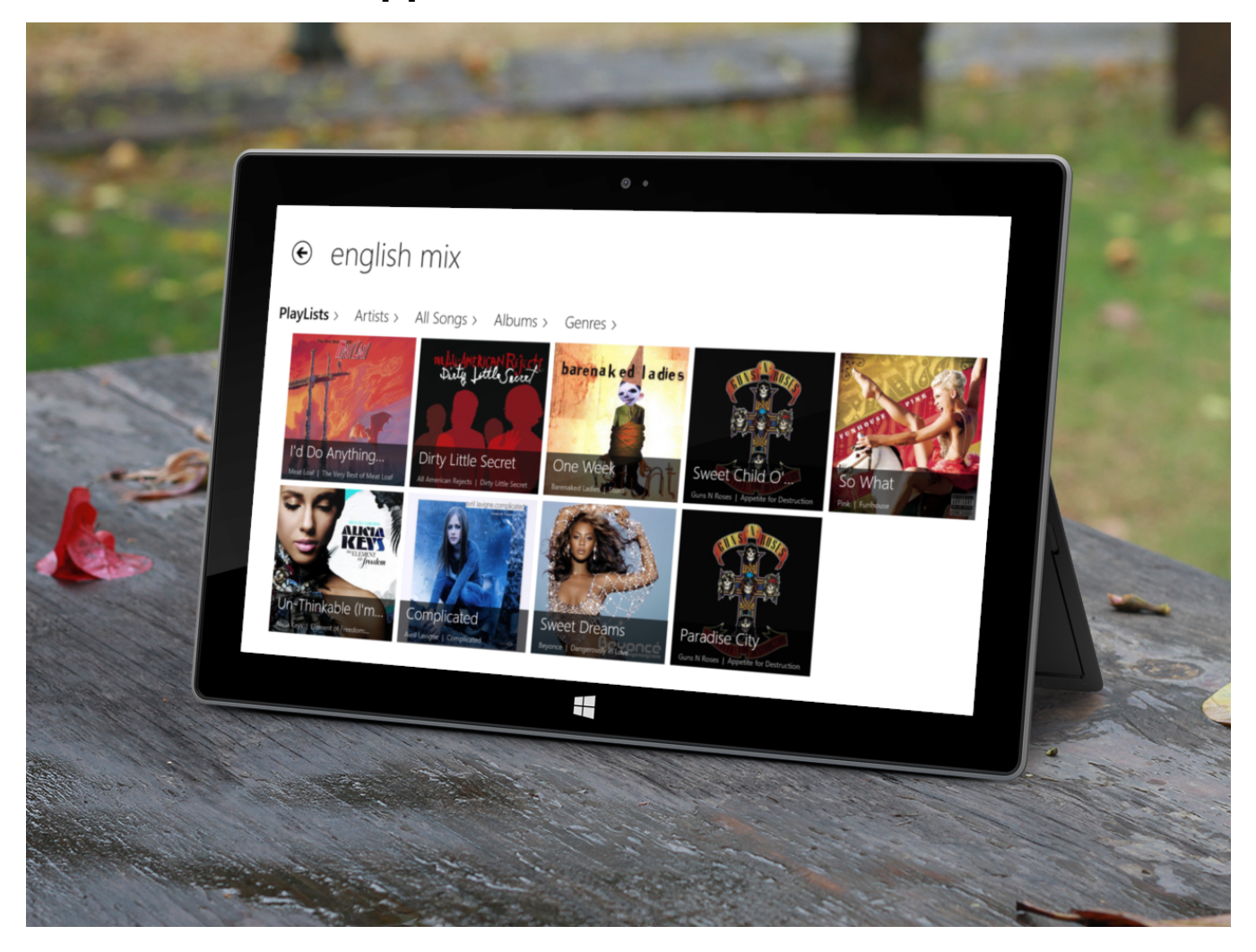

- [Getting started with Tonido Windows Store App](#page-0-0) <sup>o</sup> [Basic Installation of Tonido](#page-0-1)
	- <sup>o</sup> [Trouble Shooting](#page-3-0)
- [Using Tonido app to access files in Tonido devices or FileCloud](#page-3-1)
- $\bullet$ [Playing Audio Files Using Tonido Windows Store App](#page-3-2)
- [Playing Indexed Audio files](#page-5-0)
- [Supported Audio Formats in Tonido App](#page-5-1)
- [Playing Video Files Using Tonido App](#page-6-0)
- [Viewing Photographs using Tonido App](#page-7-0)
- [Share a file or folder](#page-8-0)  $\bullet$
- [Upload Files to Server](#page-10-0)

### <span id="page-0-0"></span>Getting started with Tonido Windows Store App

This section provides information on initial setup of the Tonido Windows Store App to access your files in your computer, TonidoPlug or in your FileCloud account.

#### <span id="page-0-1"></span>**Basic Installation of Tonido**

Tonido Windows Store App app can be used to access your personal computer, Tonido FileCloud Server or TonidoPlug device. In order to access your computer, you need to install and run Tonido server.

Tonido is free and is available for a majority of Operating Systems. Click on the following image to download and install the Tonido server.

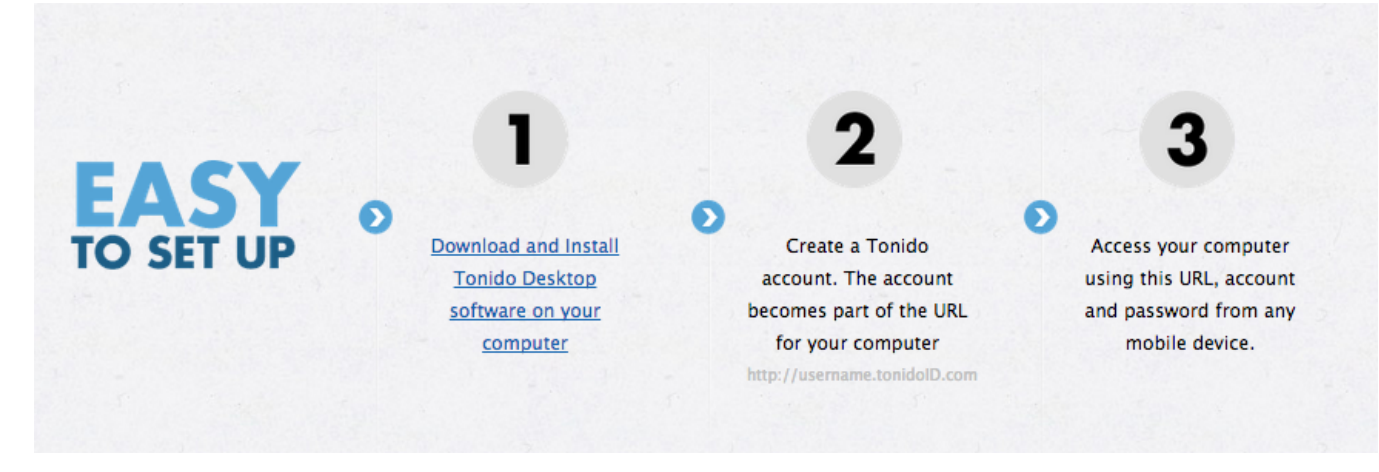

Once you have installed and started Tonido server, Download the Tonido Windows Store App from Windows Appstore.

Start the Tonido Windows Store App and Click on the Settings on the Charmbar and select "Add Account" to add a new account.

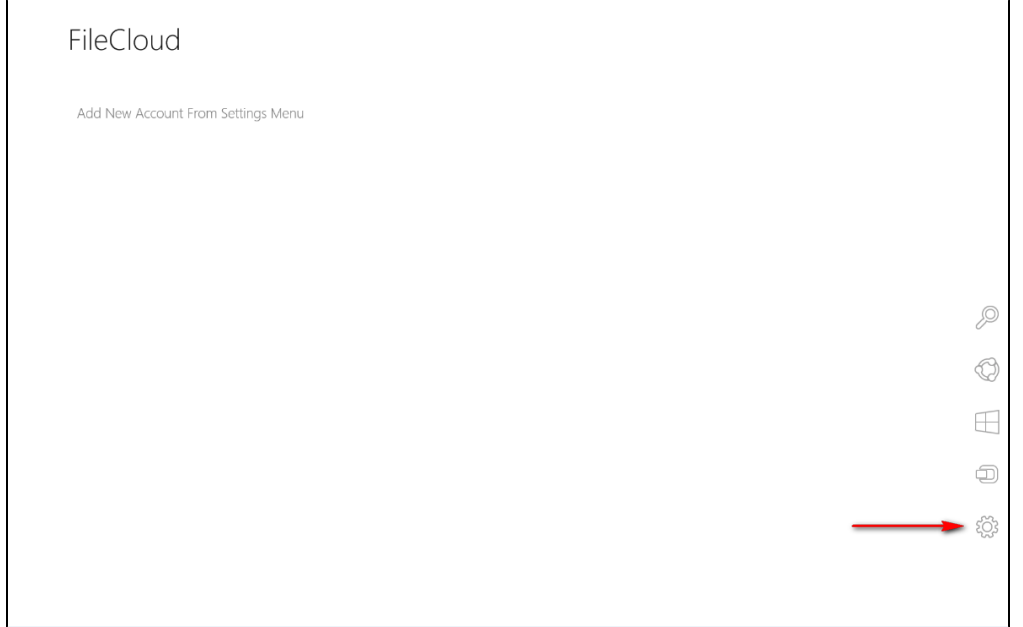

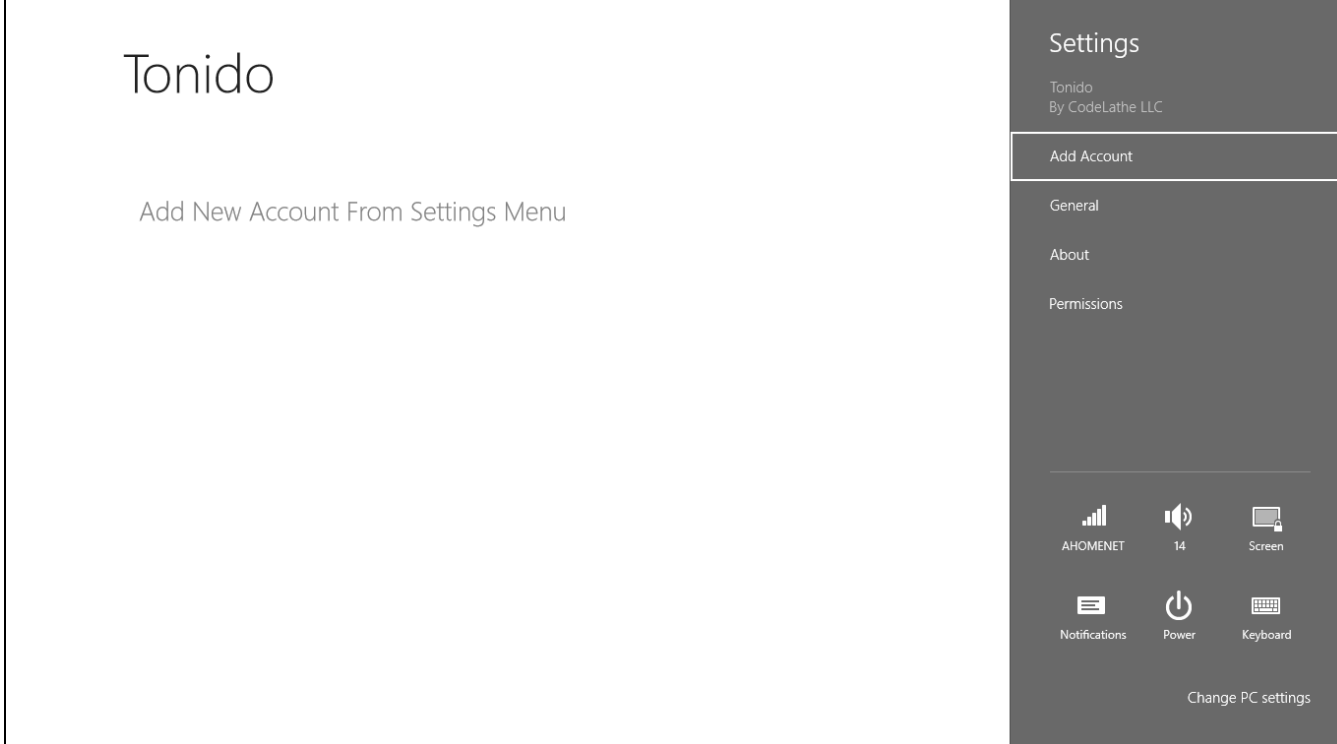

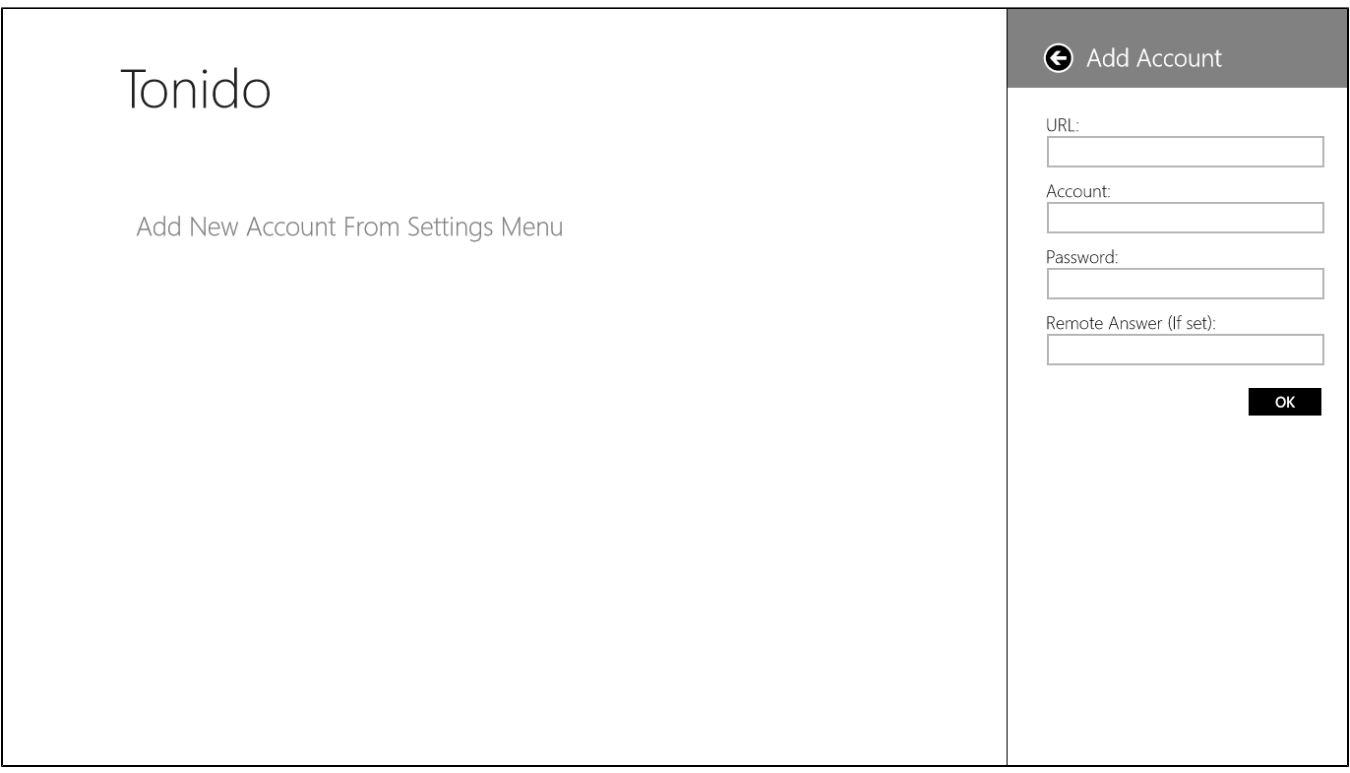

Enter the required credentials

**URL**: [http://youraccount.tonidoid.com](http://youraccount.tonidoid.com/)

**Account Name**: youraccount

**Password**: The account password

**Remote Answer (Required only if you have set it up):** your remote answer

Once the account is authenticated, you will be able to access the files in the computer or Tonido plug by selecting the account you wish to access.

#### <span id="page-3-0"></span>**Trouble Shooting**

**Windows Store App is unable to access the Tonido account**

This can be due to couple of reasons.

- 1. **Ensure that Tonido server is running in your target computer**. You can check that by opening a webbrowser in the computer where Tonido is running and entering [http://127.0.0.1:10001](http://127.0.0.1:10001/) (Assuming the port is still default) in the webbrowser address. If Tonido is running the web browser will show the Tonido login page.
- 2. If Tonido server is running, **ensure that your target computer can access the internet**. If firewall is running your computer and is preventing To nido from accessing the internet, then you need to add rules to your firewall to allow Tonido to access the computer. You can check if Tonido can access the internet by entering http://<youraccount>.tonidoid.com in a webbrowser on the same computer where Tonido is running. If the web page opens and shows Tonido server, then Tonido is running
- 3. **Ensure that your Windows device is connected to the network** (Wifi or Cellular network) and can access the internet (Simply open IE and try to access a webpage )

If you need further help, please post in our support [forums.](http://www.tonido.com/forum/viewforum.php?f=48&sid=ba7bc2aeba30b7fce96ed8ee9b2e4167)

### <span id="page-3-1"></span>Using Tonido app to access files in Tonido devices or FileCloud

The Tonido and FileCloud Windows Store App will allow you to access files on any computer running Tonido server or from TonidoPlug device. Refer to "Getting started" section for more information on setting up the account.

Clicking on the file will show a "Preview" panel and provides context based options on the actions that can be performed on the file.

<span id="page-3-2"></span>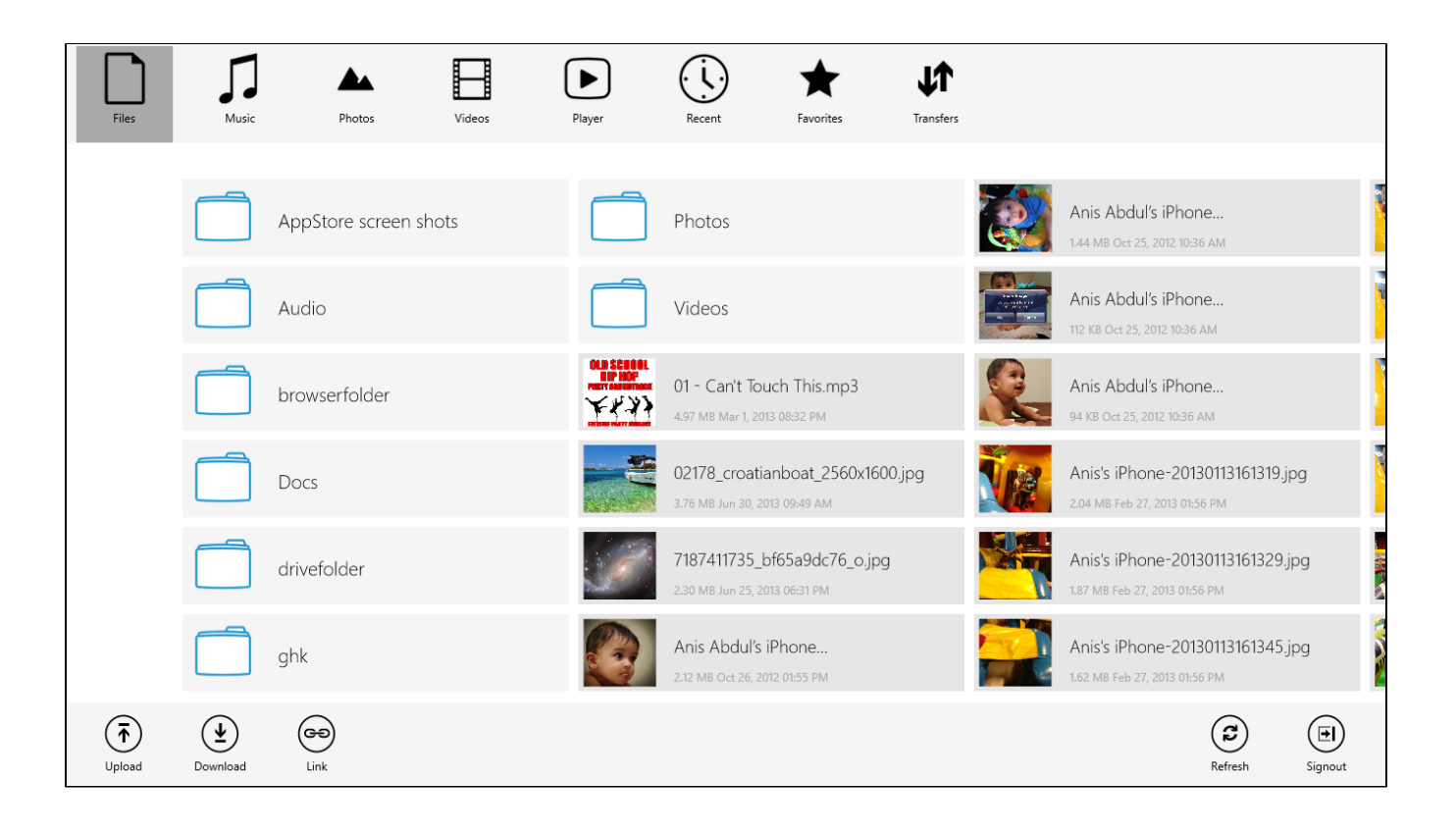

### Playing Audio Files Using Tonido Windows Store App

Tonido App provides a rich audio playback experience in the form of a Music Player. You can access the music player by tapping "Player" menu on the slideout menu.

In "Files, Recent, Favorites" view, any audio file can be played by selecting the file and tapping the "Play" in the appbar menu.

Tonido only: In "Music" views (Playlist, Album, Artist, Songs, Genre views), Tapping a audio file will start playing the file immediately. Long pressing a audio file will queue the file to the current playing list.

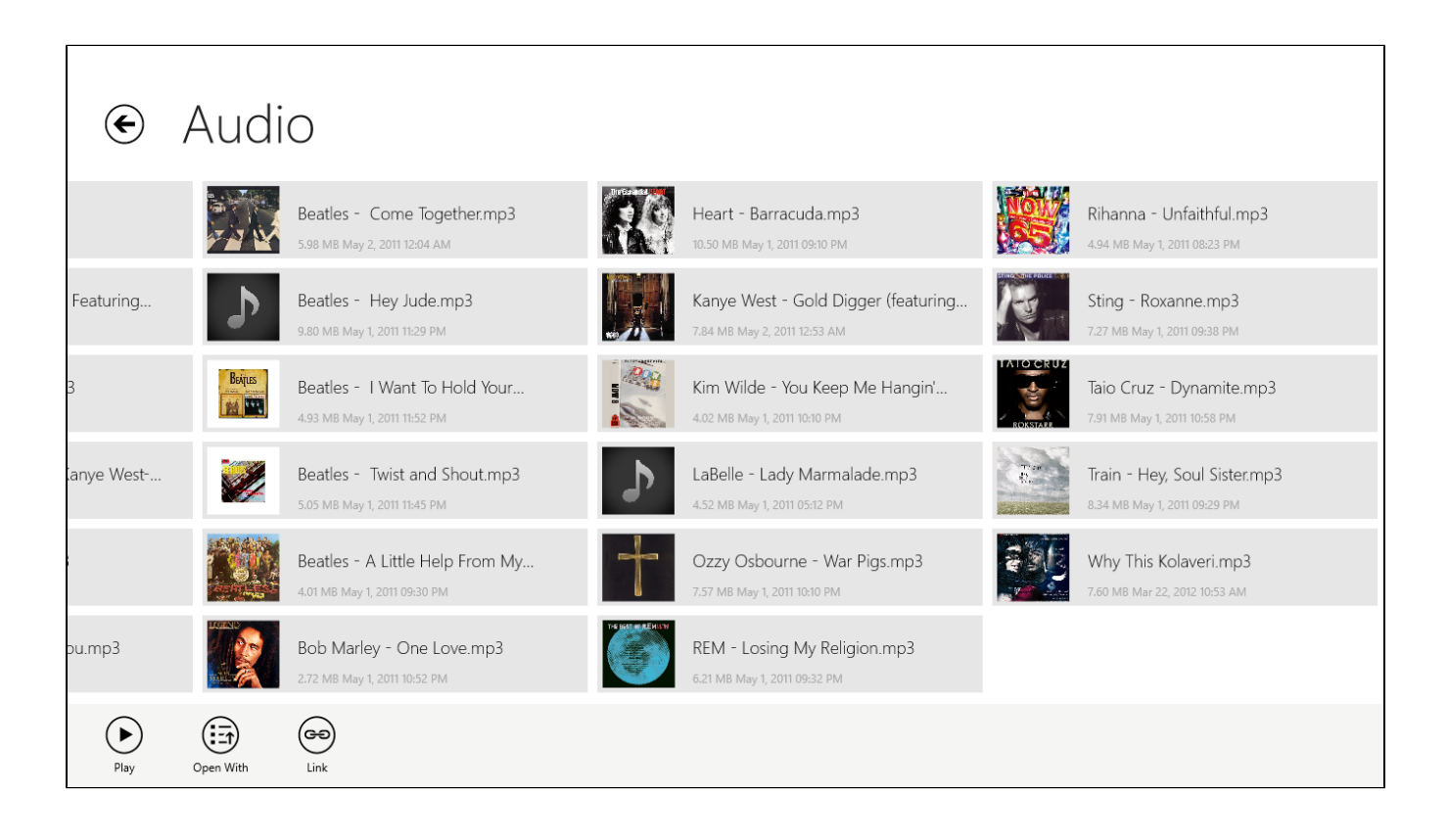

#### E Music Player Dirty Little Secret All American Rejects | Dirty Little Secret Dirty Little Secret  $H$ Ш プ  $H$  $\overline{u}$  $00:02$  |  $03:16$ I'd Do Anything For Love (But I Won't Do That)  $5:33$ Meat Loaf | The Very Best of Meat Loaf Un-Thinkable (I'm Ready)  $4:07$ licia Keys | Element of Freedom: Deluxe Edition (Incl. Bonus Tracks + Bonus Dirty Little Secret  $3:17$ All American Rejects | Dirty Little Secret Complicated  $4:04$ Avril Lavigne | Complicated **Breast of Julian** One Week  $2.50$

# <span id="page-5-0"></span>Playing Indexed Audio files

Indexing support is available with Tonido server v4.x. Indexing allows Tonido to search and index all audio files in the user specified folder. Once the audio files are indexed, Tonido app will allow accessing them using various forms such as Artist, Album, Genre, etc

<span id="page-5-1"></span>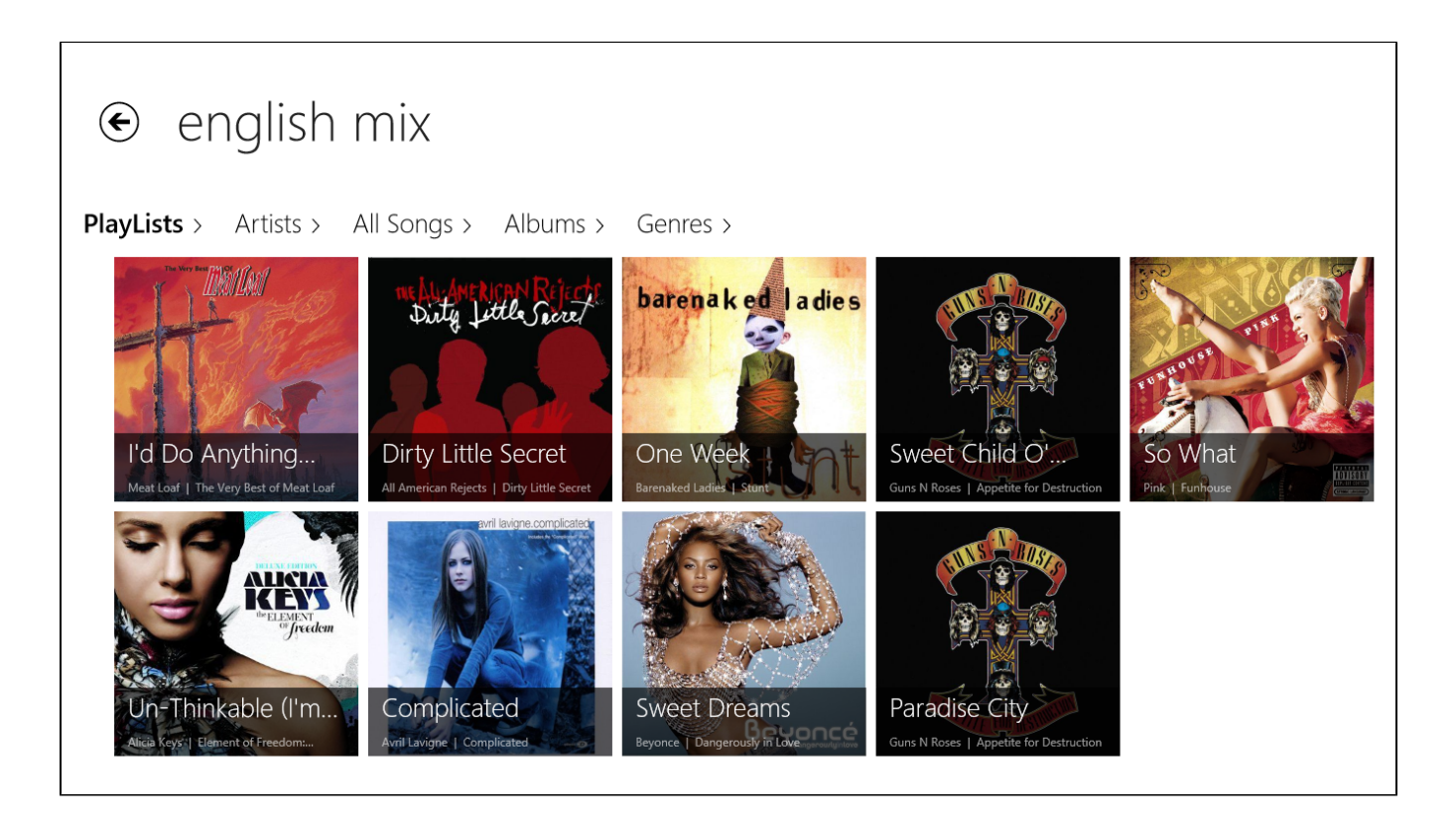

### **Supported Audio Formats in Tonido App**

The following formats are supported for playback in Tonido Windows Store APP.

Mp3 and M4A files are supported natively by Windows Store device and therefore are not automatically transcoded.

All other formats are transcoded for playback.

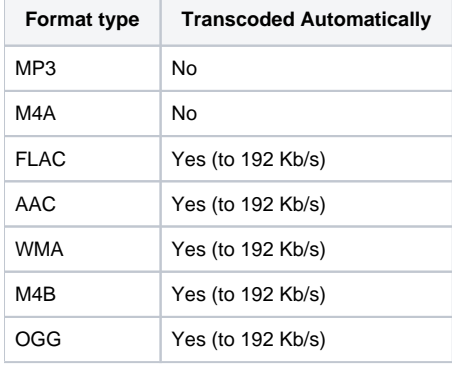

### <span id="page-6-0"></span>Playing Video Files Using Tonido App

While Tonido server has the capability to perform Transcoding a video and stream it to a client using HTTP Live streaming protocol, Windows does NOT support HTTP Live streaming. Therefore, only natively playable video can be played using the Tonido Windows Store App.

To play a video, select the "Play" option in the app bar menu when a video file is tapped.

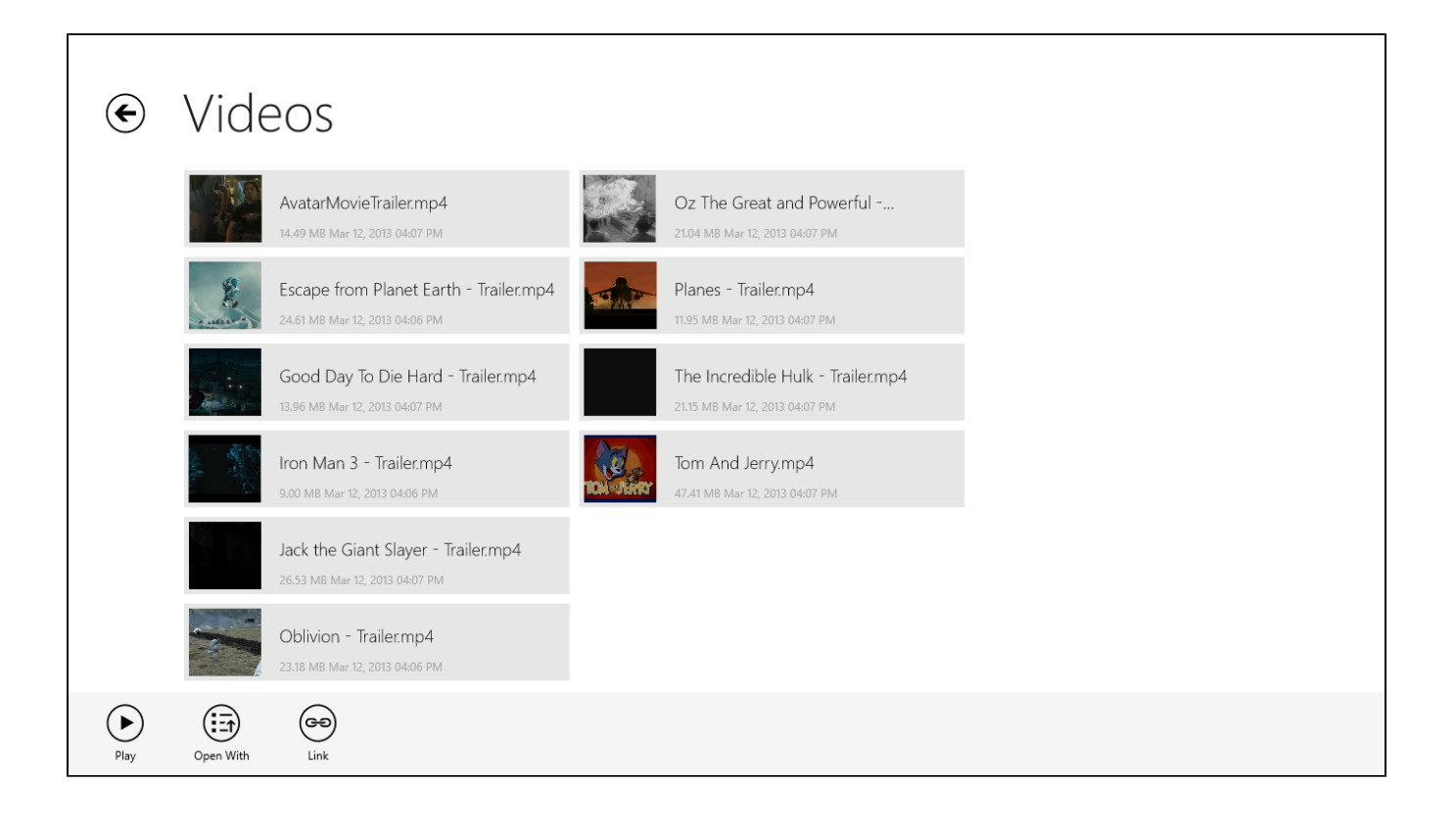

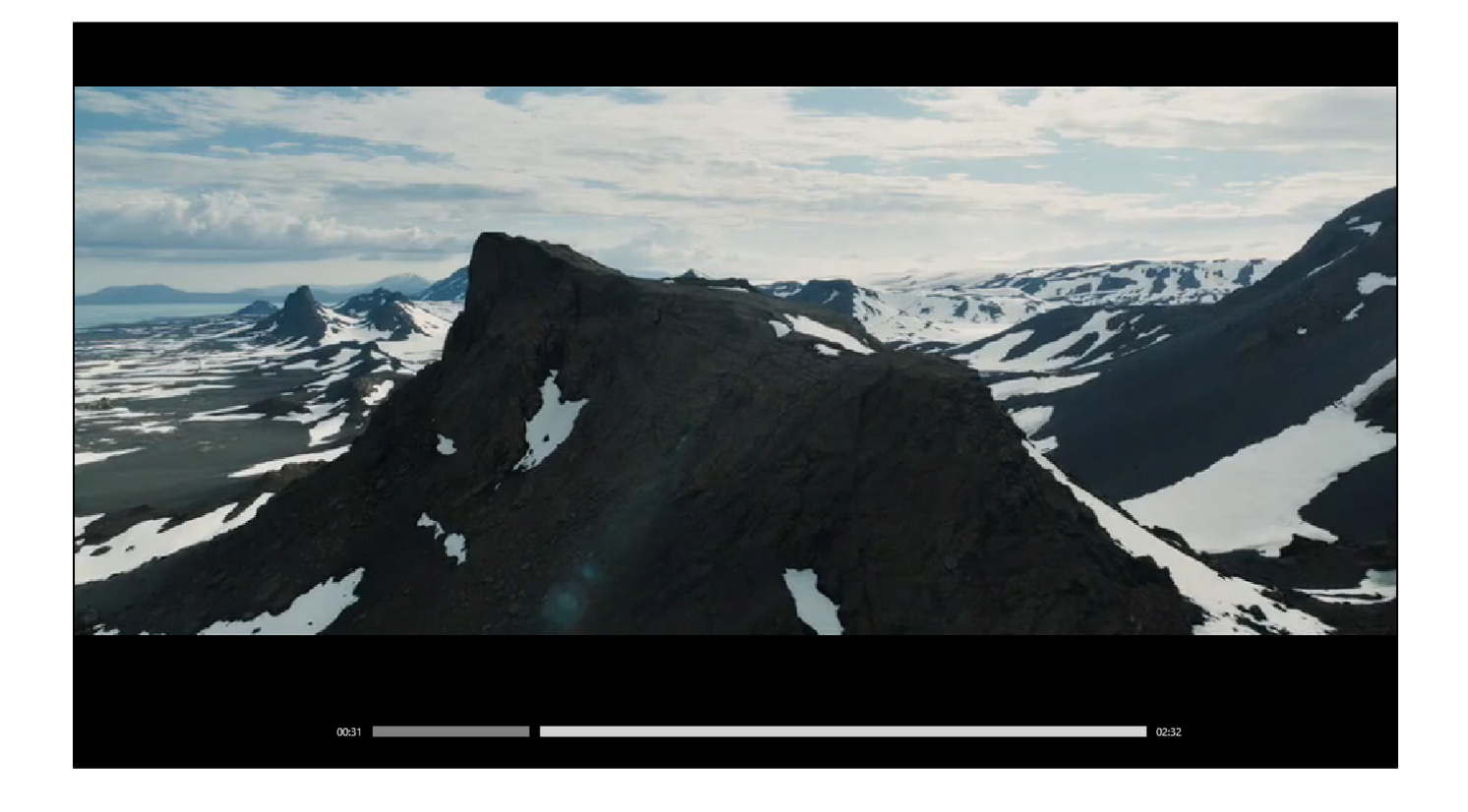

# <span id="page-7-0"></span>Viewing Photographs using Tonido App

Tonido supports viewing variety of Photo formats and can display them fullscreen. Furthermore, Tonido also caches photos to allow faster retrieval of Photos after initial access.

With Tonido server v4.x onwards, indexing of photos is available. The indexing will allow Tonido to search for photo files on the user specified folder.

If Indexing is enabled, then Photos can be accessed based on their date.

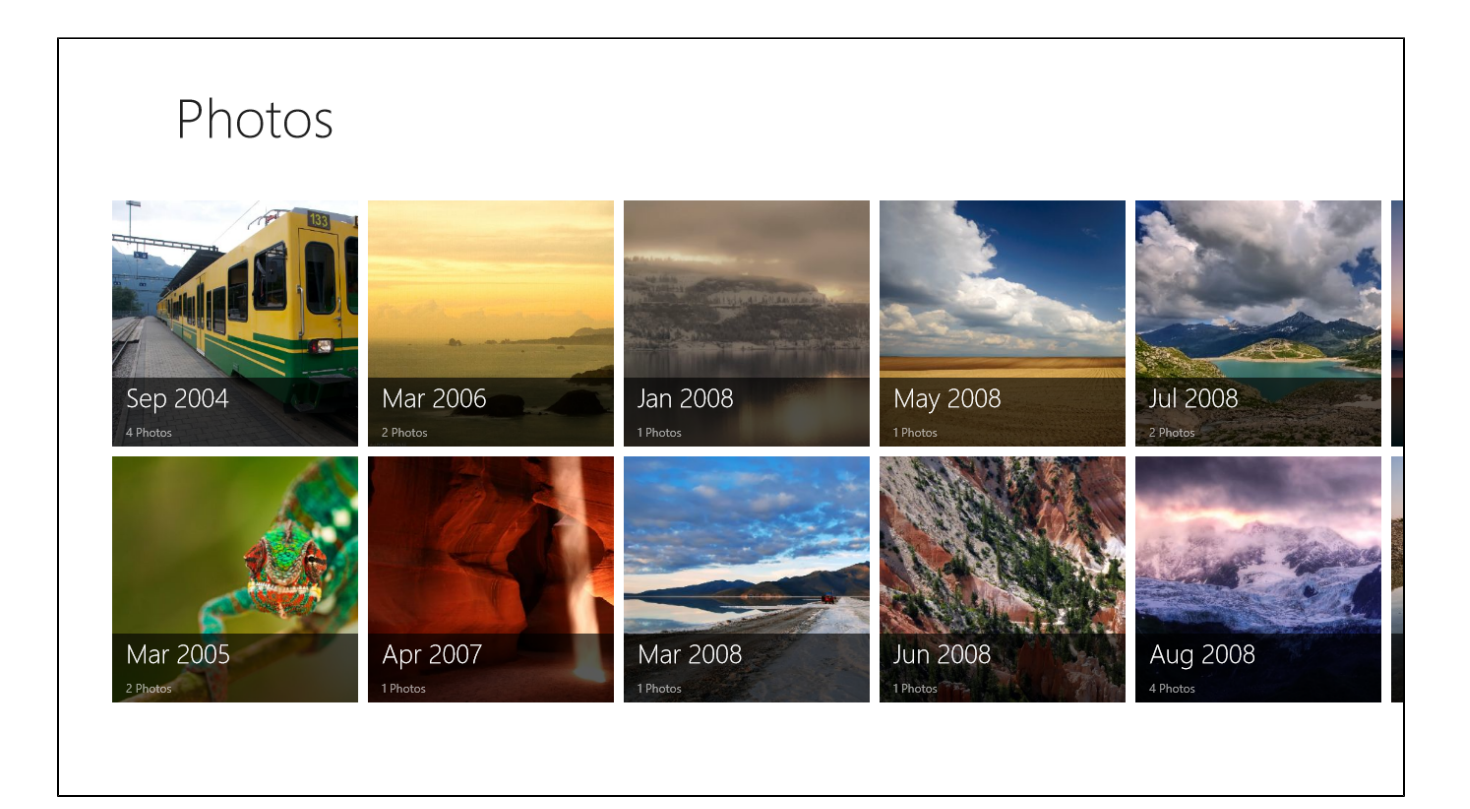

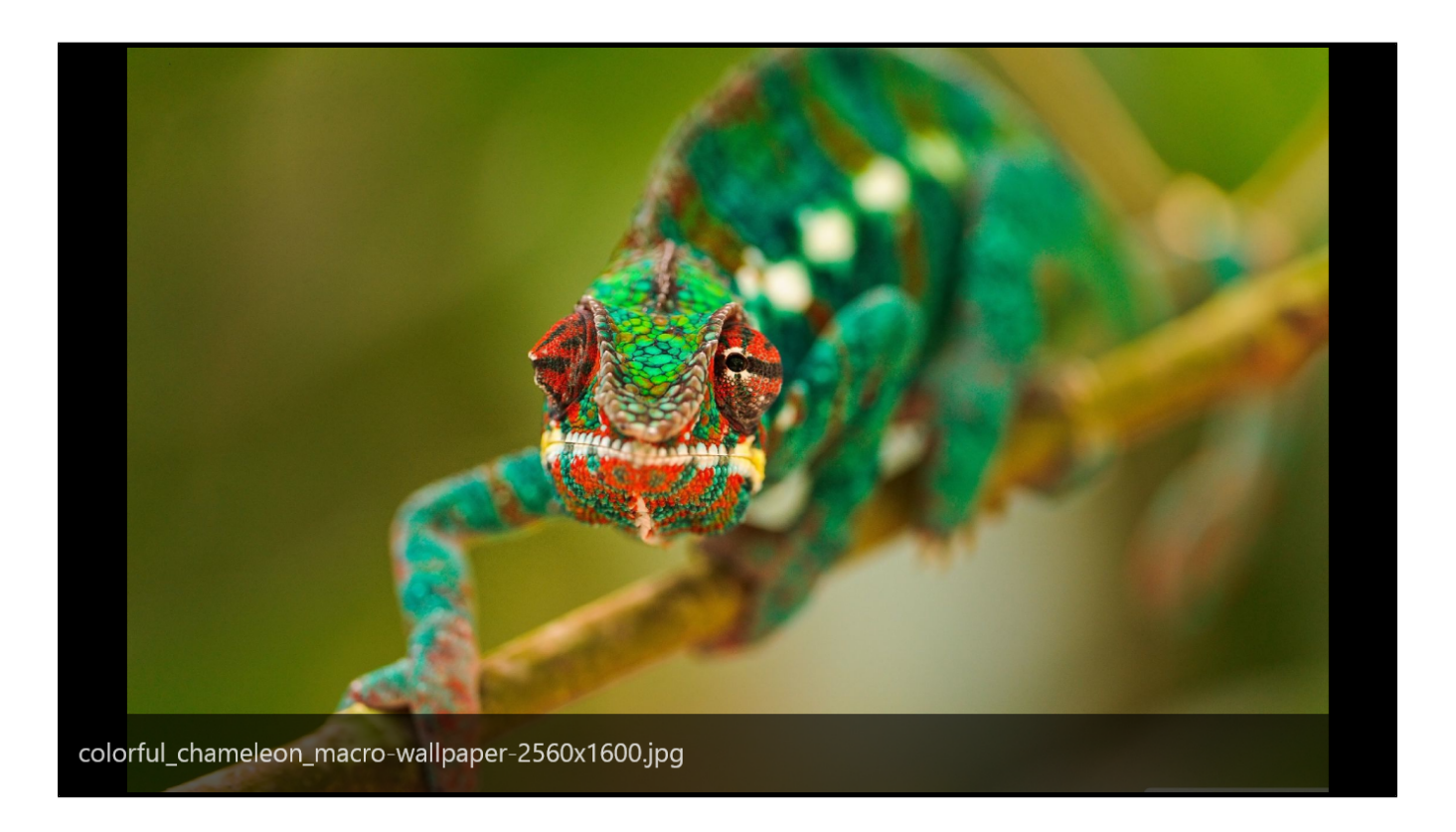

<span id="page-8-0"></span>Share a file or folder

Tonido App allows sharing of files and folder in the following ways

a) Create a direct link to the file or folder. This link can be sent via email to anyone who needs access to that resource

 $\overline{a}$ 

To share a specific file, select the "Link" button in App bar pane of the file and then select options to distribute the link once the share is created.

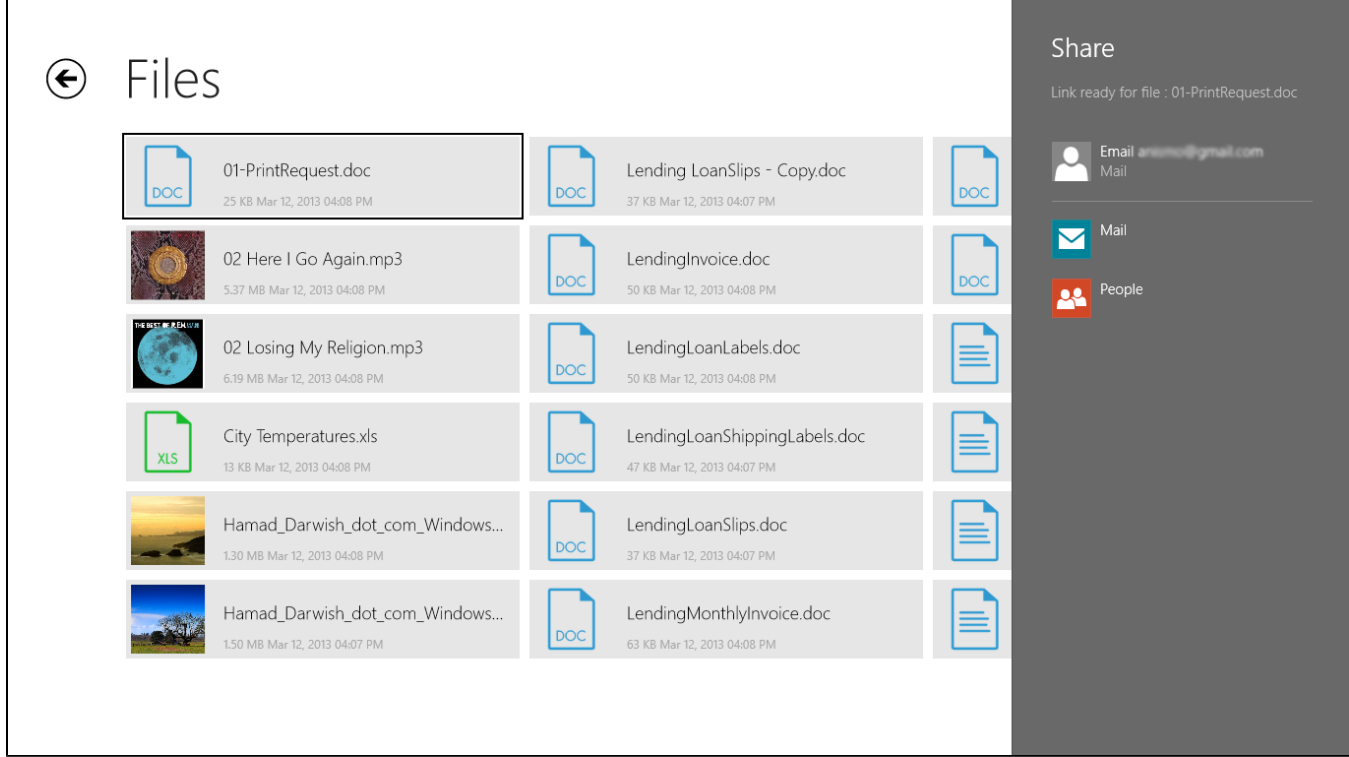

| <b>Files</b>                                                       |                                         | <b>⊙</b> Mail                                                                      |   |
|--------------------------------------------------------------------|-----------------------------------------|------------------------------------------------------------------------------------|---|
|                                                                    |                                         | anis abdul                                                                         | ₹ |
| 01-PrintRequest.doc<br>DOC<br>25 KB Mar 12, 2013 04:08 PM          | Lending Loa<br>DOC<br>37 KB Mar 12, 201 | To                                                                                 |   |
| 02 Here I Go Again.mp3<br>5.37 MB Mar 12, 2013 04:08 PM            | LendingInva<br>DOC<br>50 KB Mar 12, 201 | Link ready for file : 01-PrintRequest.doc                                          |   |
| 02 Losing My Religion.mp3<br>6.19 MB Mar 12, 2013 04:08 PM         | LendingLoar<br>DOC<br>50 KB Mar 12, 201 | Add a message<br>Sent from Windows Mail                                            |   |
| City Temperatures.xls<br><b>XLS</b><br>13 KB Mar 12, 2013 04:08 PM | LendingLoar<br>DOC<br>47 KB Mar 12, 201 | Link ready for file : 01-PrintRequest.doc<br>http://clcloud.tonidoid.com/urle02i2u |   |
| Hamad Darwish dot com Windows<br>1.30 MB Mar 12, 2013 04:08 PM     | LendingLoar<br>DOC<br>37 KB Mar 12, 201 |                                                                                    |   |
| Hamad_Darwish_dot_com_Windows<br>1.50 MB Mar 12, 2013 04:07 PM     | LendingMor<br>DOC<br>63 KB Mar 12, 201  |                                                                                    |   |
|                                                                    |                                         |                                                                                    |   |

To share a specific folder, select the "Share" option in the Charm bar

# <span id="page-10-0"></span>Upload Files to Server

FileCloud and Tonido Windows Store App allows you to upload files to FileCloud server.Select the upload option in the bottom option menu

and select the files to upload. The files will be uploaded to the server.

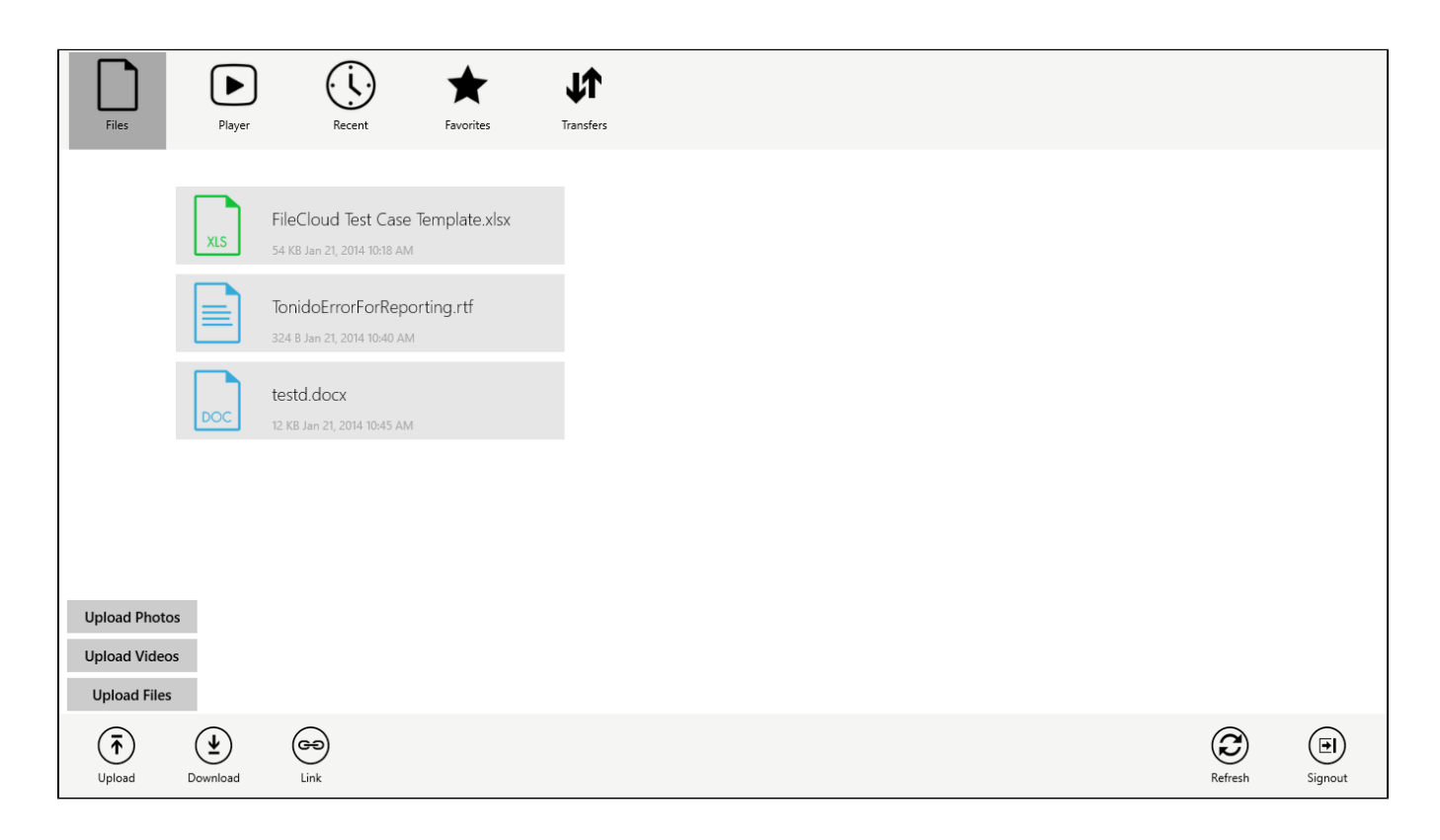

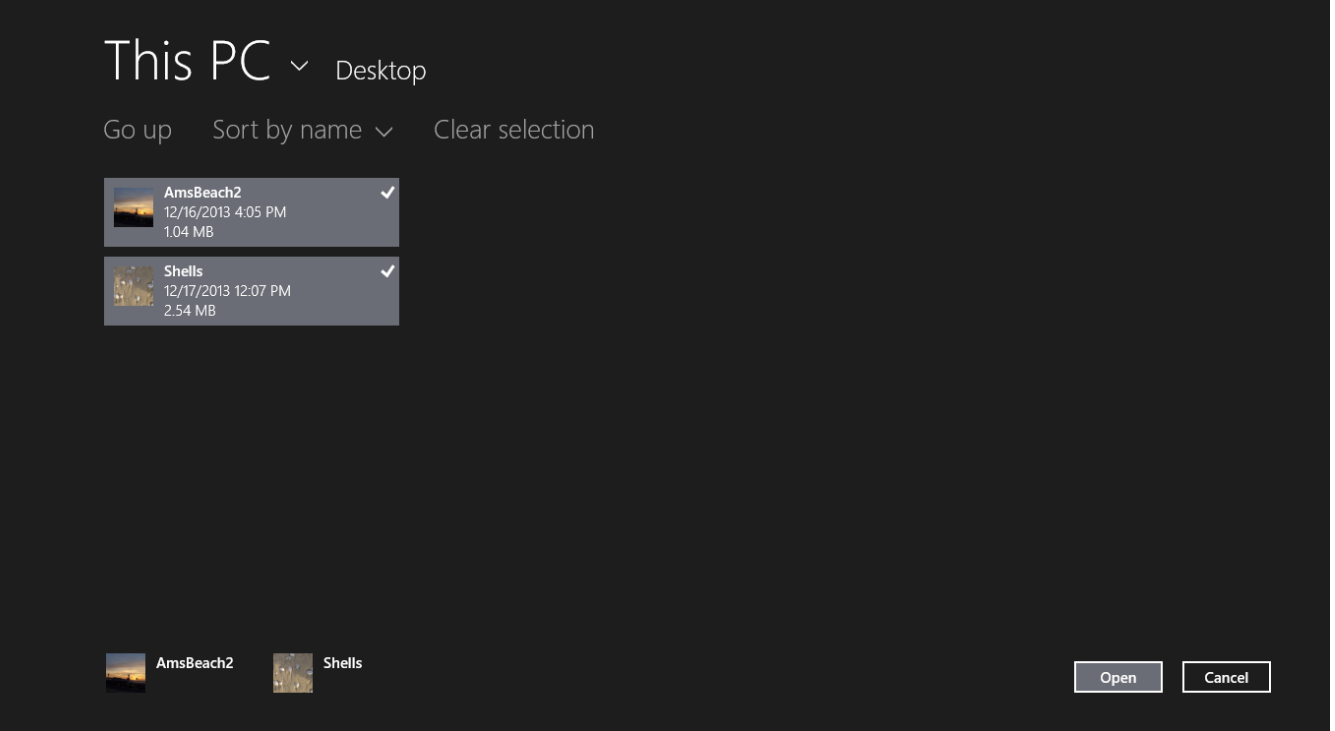

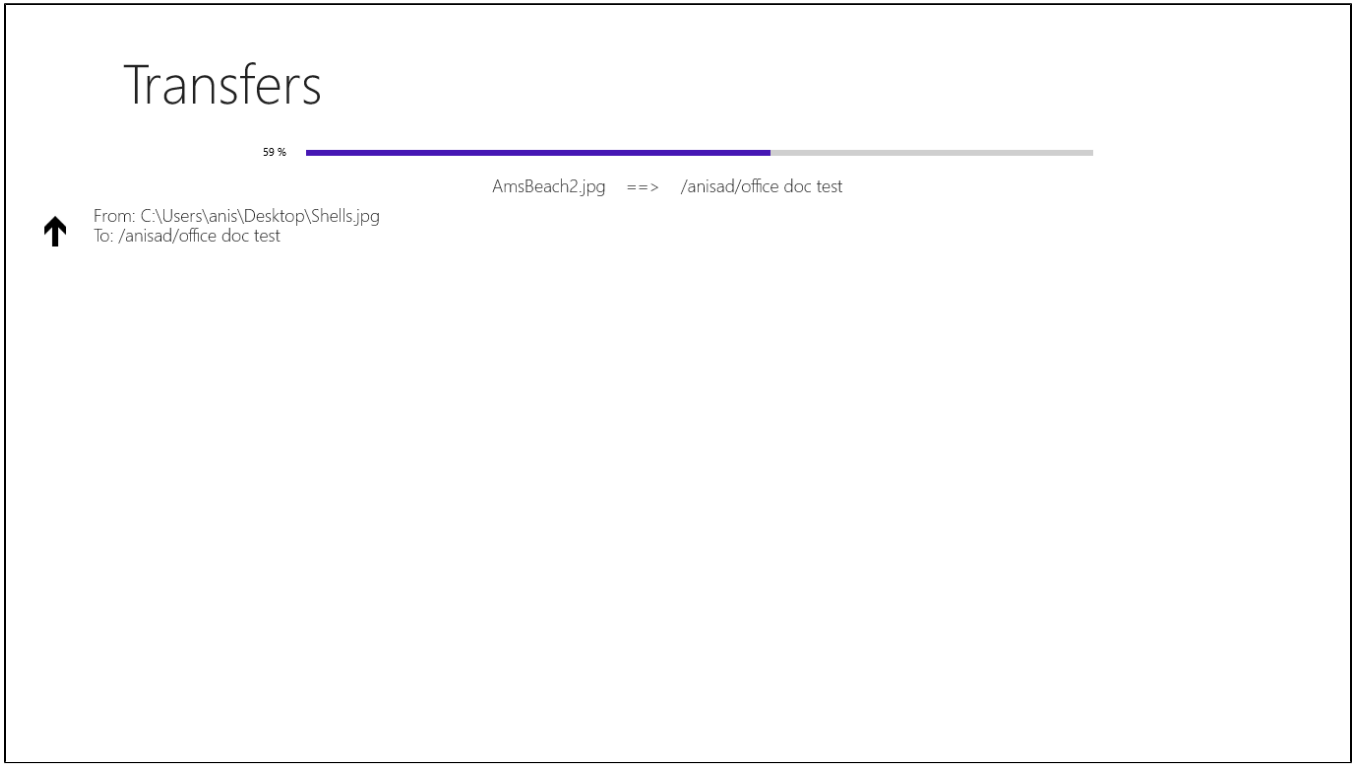